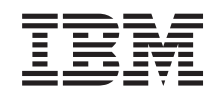

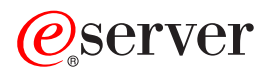

iSeries iSeries Navigator

*Verzija 5 Izdanje 3*

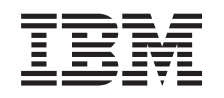

# ERserver

iSeries iSeries Navigator

*Verzija 5 Izdanje 3*

### **Napomena**

Prije korištenja ovih informacija i proizvoda koji podržavaju, pročitajte informacije u ["Napomene",](#page-30-0) na [stranici](#page-30-0) 25.

### **Šesto izdanje (kolovoz, 2005)**

Ovo izdanje se odnosi na Verziju 5, Izdanje 3, Preinaku 0 za IBM Operating System/400 (broj proizvoda 5722-SS1) i na sva naredna izdanja i modifikacije dok ne bude drugačije označeno u novim izdanjima. Ova verzija ne radi na svim modelima računala smanjenog seta instrukcija (RISC), niti ne radi na CISC modelima.

**© Autorsko pravo International Business Machines Corp. 1998, 2004. Sva prava pridržana.**

## **Sadržaj**

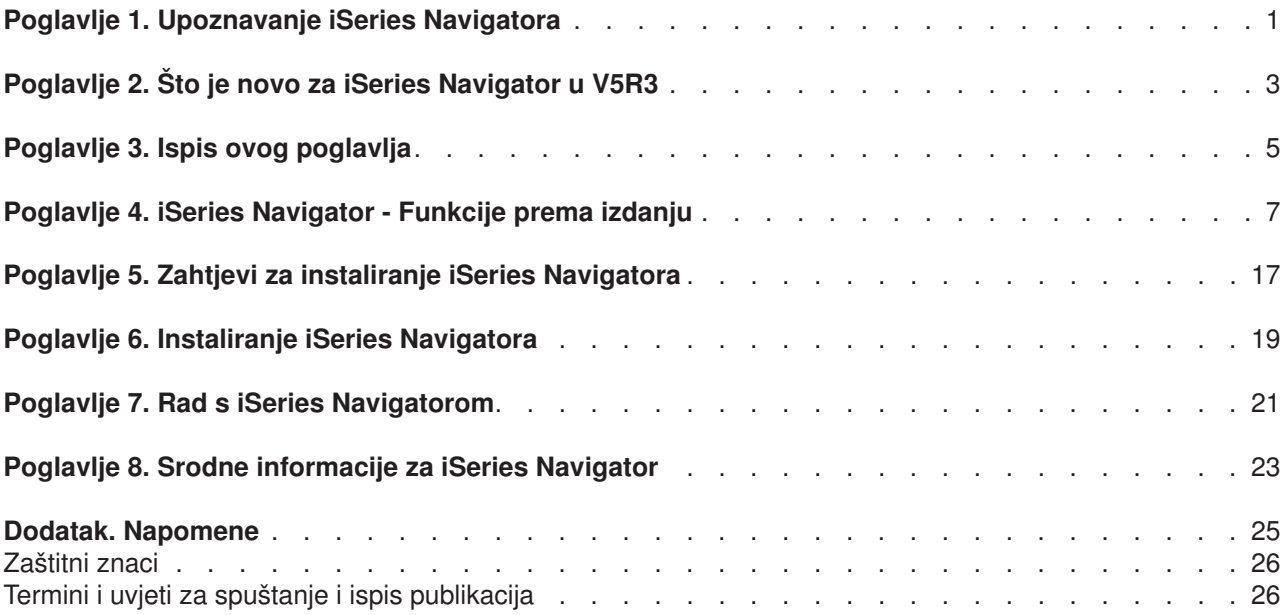

## <span id="page-6-0"></span>**Poglavlje 1. Upoznavanje iSeries Navigatora**

iSeries<sup>(™)</sup> Navigator je snažno grafičko sučelje za Windows<sup>(R)</sup> klijente. S iSeries Navigatorom možete koristiti sposobnosti vašeg korisničkog sučelja da upravljate i administrirate s vašim poslužiteljima.

Da naučite više o iSeries Navigatoru učinite sljedeće:

#### **Doznajte što je novo u iSeries [Navigatoru](rzaj2whatnew.htm) za ovo izdanje**

Pogledajte sažetak novih i promijenjenih informacija u V5R3 Informacijskom Centru za iSeries Navigator.

#### **Ispis ovog [poglavlja](rzaj2printthis.htm)**

Spustite i ispišite PDF poglavlje iSeries Navigatora.

#### **Pogledajte koje su funkcije iSeries [Navigatora](rzaj2functiontable.htm) dostupne za svako izdanje**

Kad ćete koristiti V5R3 iSeries Navigator vidjet ćete da su funkcije dostupne za bilo koji iSeries poslužitelj na koji ste povezani, ovisno o tome koja se verzija OS/400<sup>(R)</sup> izvodi na tom poslužitelju. Pogledajte tablicu da doznate koje su funkcije dostupne za svako OS/400 izdanje.

#### **Provjera zahtjeva za iSeries [Navigator](rzaj2pchrdware.htm)**

Pregledajte zahtjeve PC hardvera i softvera za instaliranje iSeries Navigatora.

### **[Instaliranje](rzaj2enableopsnav.htm) iSeries Navigatora**

Započnite s upravljanjem i administriranjem vašeg poslužitelja s vašeg PC-a. Jednom kada je instalacija dovršena, u iSeries Navigator online pomoći su dostupne informacije koje se odnose na zadatke.

#### **Saznajte što možete učiniti s iSeries [Navigatorom](rzaj2whatcanido.htm)**

Pogledajte pregled mogućnosti koje pruža iSeries Navigator, koje su pokrivene u Informacijskom Centru.

#### **Pogledajte srodne tehničke [informacije](rzaj2opsnavbooks.htm)**

Slijedite veze u ovom poglavlju da pronađete tehničke informacije koje su s tim u vezi u IBMRRedbooksTM, u drugim poglavljima Informacijskog Centra i na IBM Web stranicama.

Ovdje je primjer glavnog prozora iSeries Navigatora:

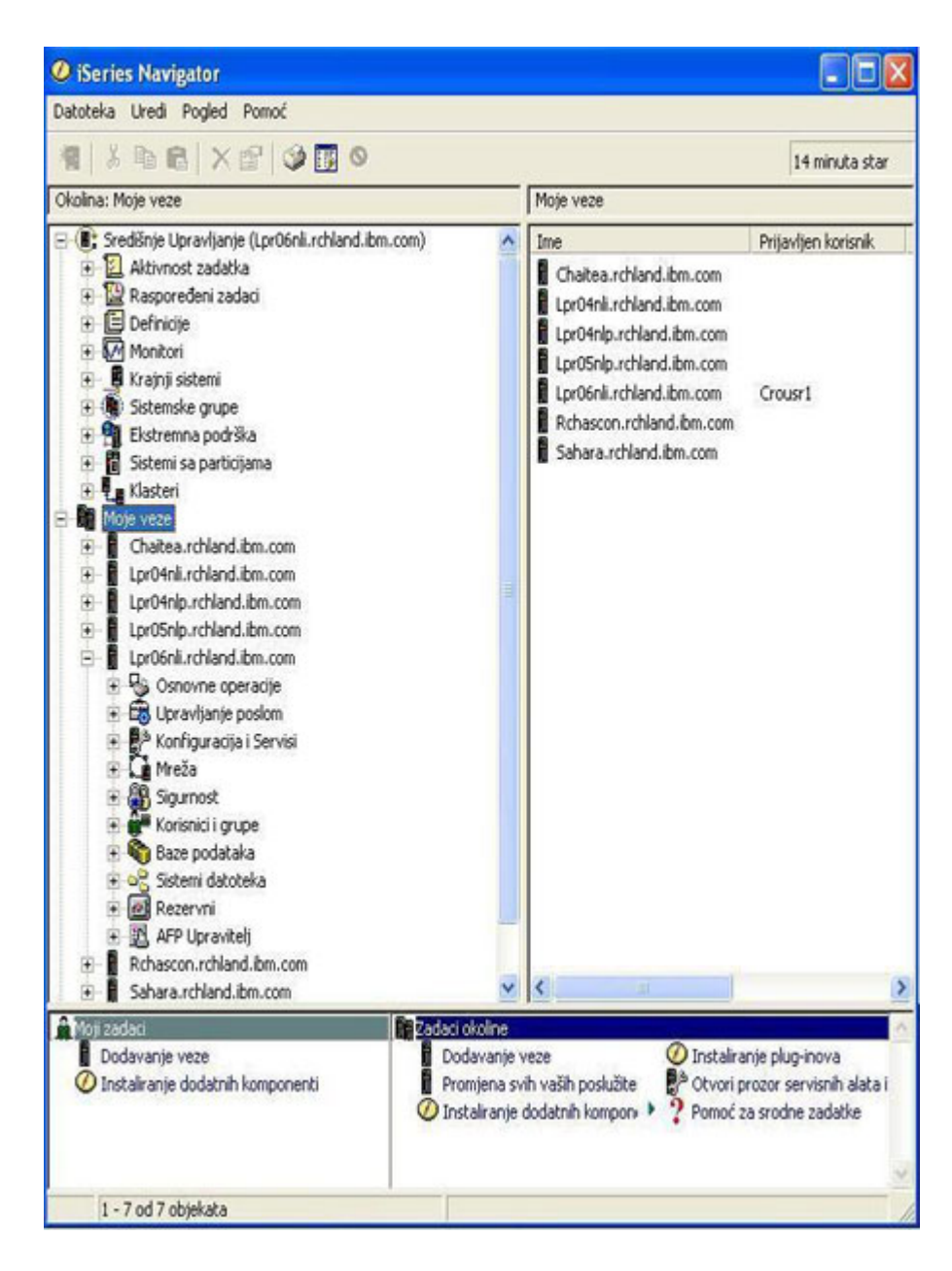

Iz ovog primjera, možete vidjeti pregled hijerarhijskog stabla iSeries Navigatora u lijevom oknu prozora. Ono pruža poznato korisničko sučelje za one koji imaju iskustva u korištenju grafičkih sučelja. Ono također smanjuje potrebu učenja korisnika za sučelja bazirana na znakovima. Funkcionalnost iSeries Navigatora uključuje navigaciju sistema, konfiguraciju, upravljanje sistemom i svojstva nadgledanja. Za korak po korak upute kako izvoditi zadatke u iSeries Navigatoru, pogledajte iSeries Navigator online pomoć.

## <span id="page-8-0"></span>**Poglavlje 2. Što je novo za iSeries Navigator u V5R3**

Nove i promijenjene informacije u V5R3 Informacijskom Centru za iSeries<sup>(TM)</sup> Navigator uključuju:

- v **Zahtjevi za [instaliranje](rzaj2enableopsnav.htm) iSeries Navigatora** Promijenjeni zahtjevi za PC hardver i softver.
- v **Funkcije iSeries [Navigatora](rzaj2functiontable.htm) prema izdanju**

Ranije dostupna na Web stranici iSeries Navigatora, ova tablica (koja prikazuje koje su funkcije dostupne za svako izdanje OS/400<sup>(R)</sup>) je sada dio iSeries Informacijskog Centra. Kod korištenja iSeries Navigatora ćete uvidjeti da funkcije koje su dostupne za bilo koji iSeries poslužitelj na kojeg ste povezani, ovise o verziji OS/400 koja se izvodi na poslužitelju.

v **iSeries Navigator zadaci na Webu**

Sada možete pristupiti i izvoditi podskup zadataka iSeries Navigatora preko Internet Web pretražitelja. Sučelje možda izgleda malo drukčije, ali zadaci koje možete izvoditi su isti. Na Webu se može raditi sa sljedećim funkcijama iSeries Navigatora:

- Poruke, Poslovi korisnika i Izlaz pisača (u Osnovnim operacijama)
- Aktivni poslovi, Poslovi poslužitelja, Izlazni redovi i Podsistemi (u Upravljanju poslom)
- Sistemske vrijednosti i Upravljanje vremenom (u Konfiguraciji i Servisima)
- Objekti baze podataka u (Bazama podataka)

### v **Konzola inteligentnih agenata**

Administratori sistema sada mogu upravljati s jednim ili više ABLE agenata (Agent Building and Learning Environment), koji se izvode na jednom sistemu ili na distribuiranim platformama. To novo poglavlje u iSeries Informacijskom Centru sadrži više informacija o ABLE agentima, postavljanju okoline vašeg agenta i korištenju konzole Inteligentnih agenata u iSeries Navigatoru.

Kao dodatak informacijama u tablici [Funkcije](rzaj2functiontable.htm) prema izdanju, pogledajte sljedeće radi više informacija o tome koje su nove funkcije dostupne u V5R3 za iSeries Navigator:

 $\cdot$  iSeries<sup>(TM)</sup> [Tehnička](http://www.ibm.com/eserver/iseries/support) podrška

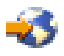

Web stranica

Pogledajte pod Knjižnica u lijevoj navigacijskoj traci i onda iSeries Tehnički pregled da dobijete više tehničkih opisa novih funkcija u V5R3.

v **iSeries Navigator online pomoć**

U iSeries Navigatoru, kliknite **Pomoć -> Teme pomoći -> Što je novo?** da pregledate nove dostupne funkcije u iSeries Navigatoru ovog izdanja.

Pogledajte također sljedeća poglavlja:

- iSeries Navigator za Bežično Što je novo za V5R3
- iSeries Navigator zadaci na Webu Što je novo za V5R3
- Središnje Upravljanje Što je novo za V5R3?

### **Kako vidjeti što je novo ili promijenjeno**

Za pomoć u pregledu tehničkih promjena, ove informacije koriste:

• Slika

### ≫

za označavanje gdje nove ili promijenjene informacije počinju.

• Slika

```
≪
```
za označavanje gdje nove ili promijenjene informacije završavaju.

Da pronađete ostale informacije o tome što je novo ili promijenjeno u ovom izdanju, pogledajte Memorandum za korisnike.

## <span id="page-10-0"></span>**Poglavlje 3. Ispis ovog poglavlja**

Za pregled ili spuštanje PDF verzije ovog dokumenta, izaberite [Upoznavanje](rzaj2003.pdf) s iSeries Navigatorom (oko 322 KB).

### **Druge informacije**

Možete također gledati ili ispisivati bilo koje od sljedećih Redbook PDF-ova:

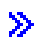

v

[Upravljanje](http://www.redbooks.ibm.com/abstracts/sg246226.html) s OS/400 pomoću Navigatora Operacija V5R1 Volumen 1: Pregled i ostalo

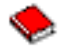

[Upravljanje](http://www.redbooks.ibm.com/abstracts/sg246227.html) s OS/400 pomoću Navigatora Operacija V5R1 Volumen 2: Sigurnost

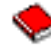

v Upravljanje s OS/400 pomoću Navigatora Operacija V5R1 Volumen 3: [Konfiguracija](http://www.redbooks.ibm.com/abstracts/sg245951.html) i Servisi

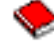

v Upravljanje s OS/400 s [Navigatorom](http://www.redbooks.ibm.com/abstracts/sg246564.html) Operacija V5R1 Volumen 4: Paketi i proizvodi

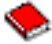

v [Upravljanje](http://www.redbooks.ibm.com/abstracts/sg246565.html) s OS/400 pomoću Navigatora Operacija V5R1 Volumen 5: Upravljanje s izvedbom

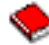

v [Upravljanje](http://www.redbooks.ibm.com/abstracts/sg246566.html) s OS/400 pomoću Navigatora Operacija V5R1 Volumen 6: Mrežni rad

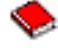

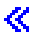

#### **Spremanje PDF datoteka**

Da spremite PDF na vašu radnu stanicu za gledanje ili ispis:

- 1. Desno kliknite na PDF u vašem pretražitelju (desno kliknite na bilo koju od gornjih PDF veza).
- 2.

## $\ddot{\mathbf{z}}$

Kliknite na **Save Target As...** ako koristite Internet Explorer. Kliknite na **Save Link As...** ako koristite Netscape Communicator.

## ≪

- 3. Navigirajte do direktorija u koji želite spremiti PDF.
- 4. Kliknite **Save**.

### **Spuštanje Adobe Acrobat Readera**

## $\gg$

Potreban vam je Acrobat Reader za pregledavanje ili ispis ovih PDF-ova. Možete učitati primjerak sa [Adobe](http://www.adobe.com/products/acrobat/readstep.html) [Web](http://www.adobe.com/products/acrobat/readstep.html) site (www.adobe.com/products/acrobat/readstep.html)

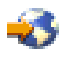

 $\ll$ 

.

## <span id="page-12-0"></span>**Poglavlje 4. iSeries Navigator - Funkcije prema izdanju**

## $\gg$

Kada koristite V5R3 iSeries<sup>(TM)</sup> Navigator, vidjet ćete da funkcije koje su dostupne za bilo koji iSeries poslužitelj na koji ste povezani ovise o tome koja se verzija OS/400<sup>(R)</sup> izvodi na tom poslužitelju. Sljedeća tablica prikazuje koje su funkcije dostupne za svako izdanje OS/400.

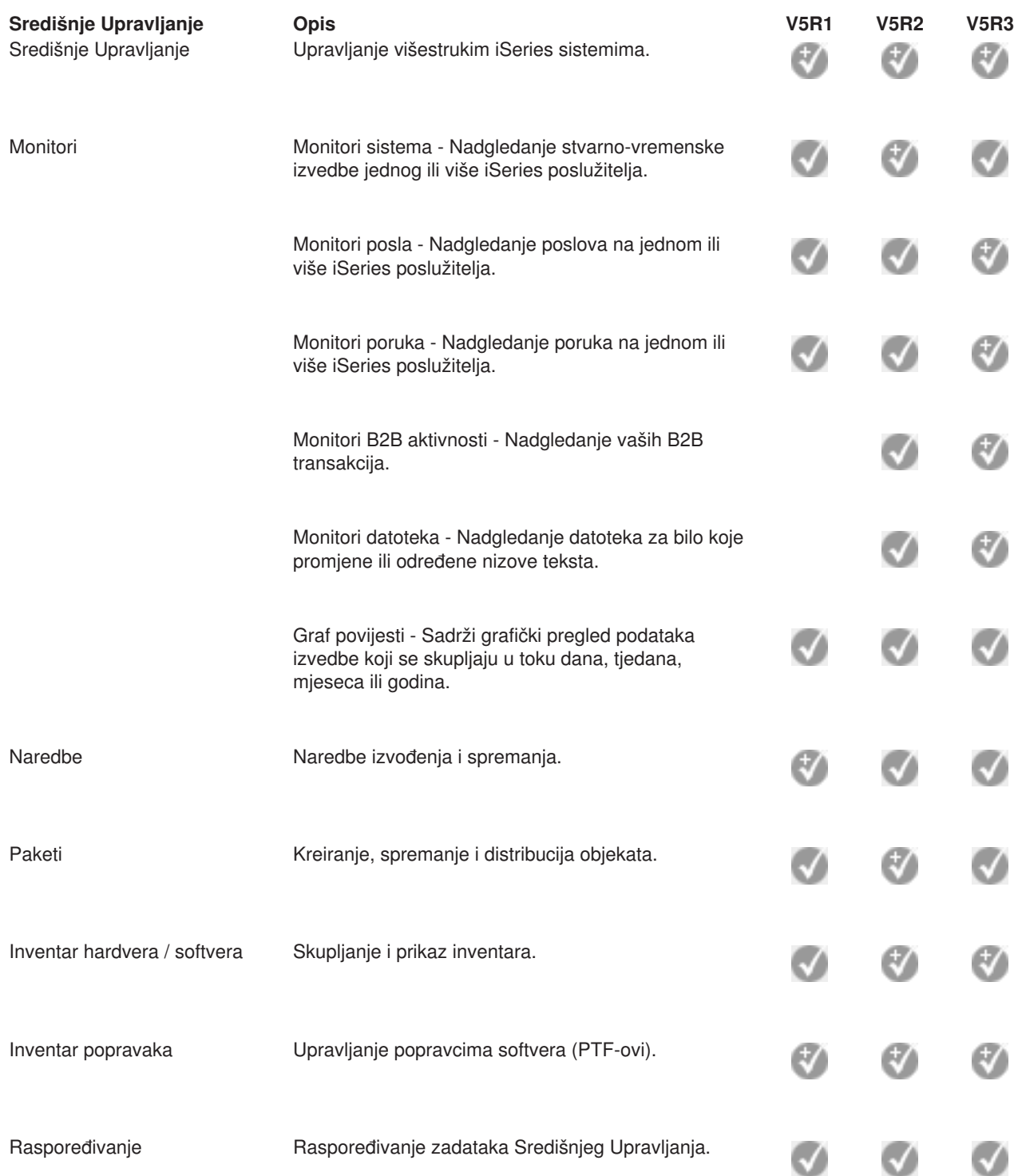

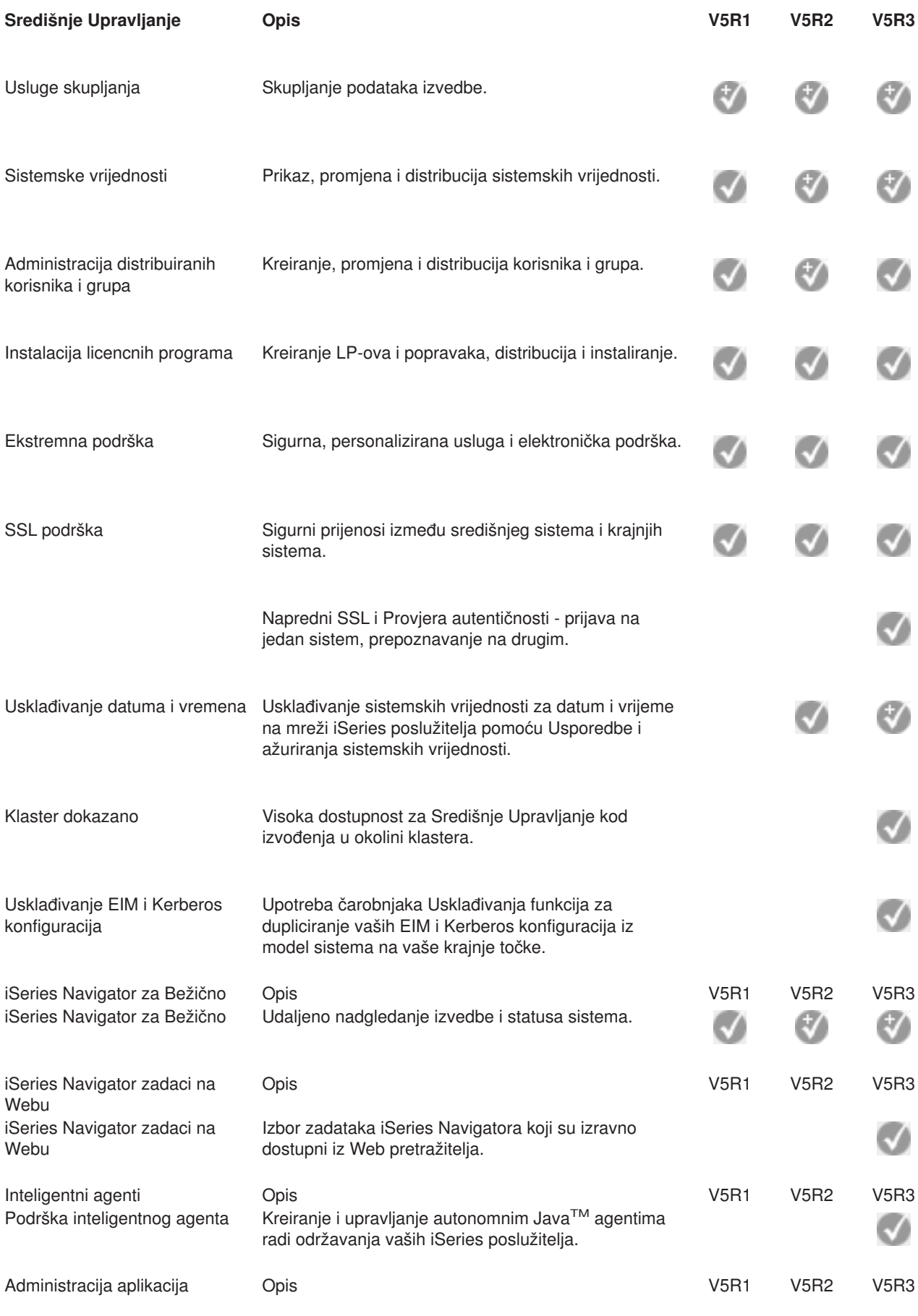

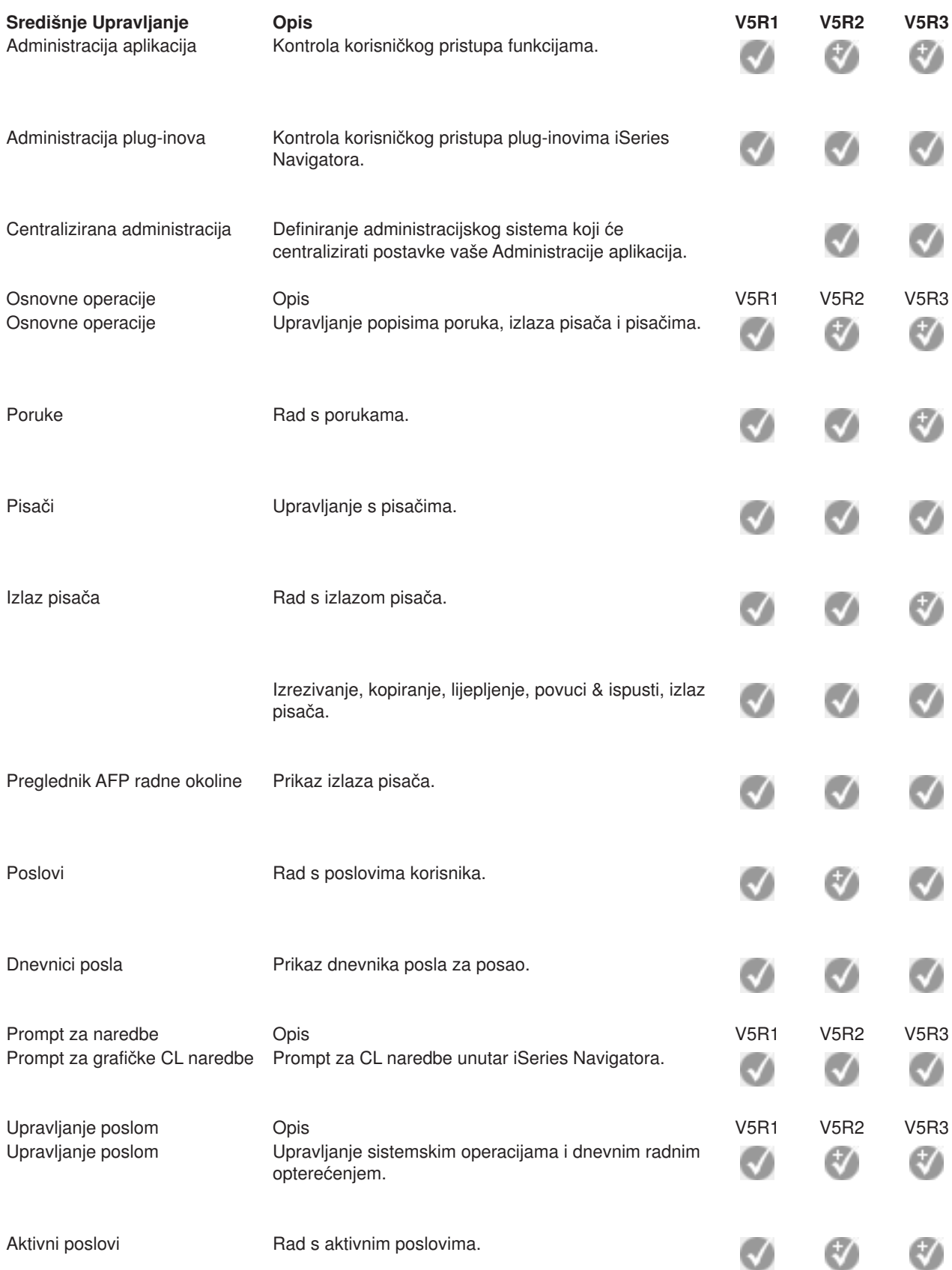

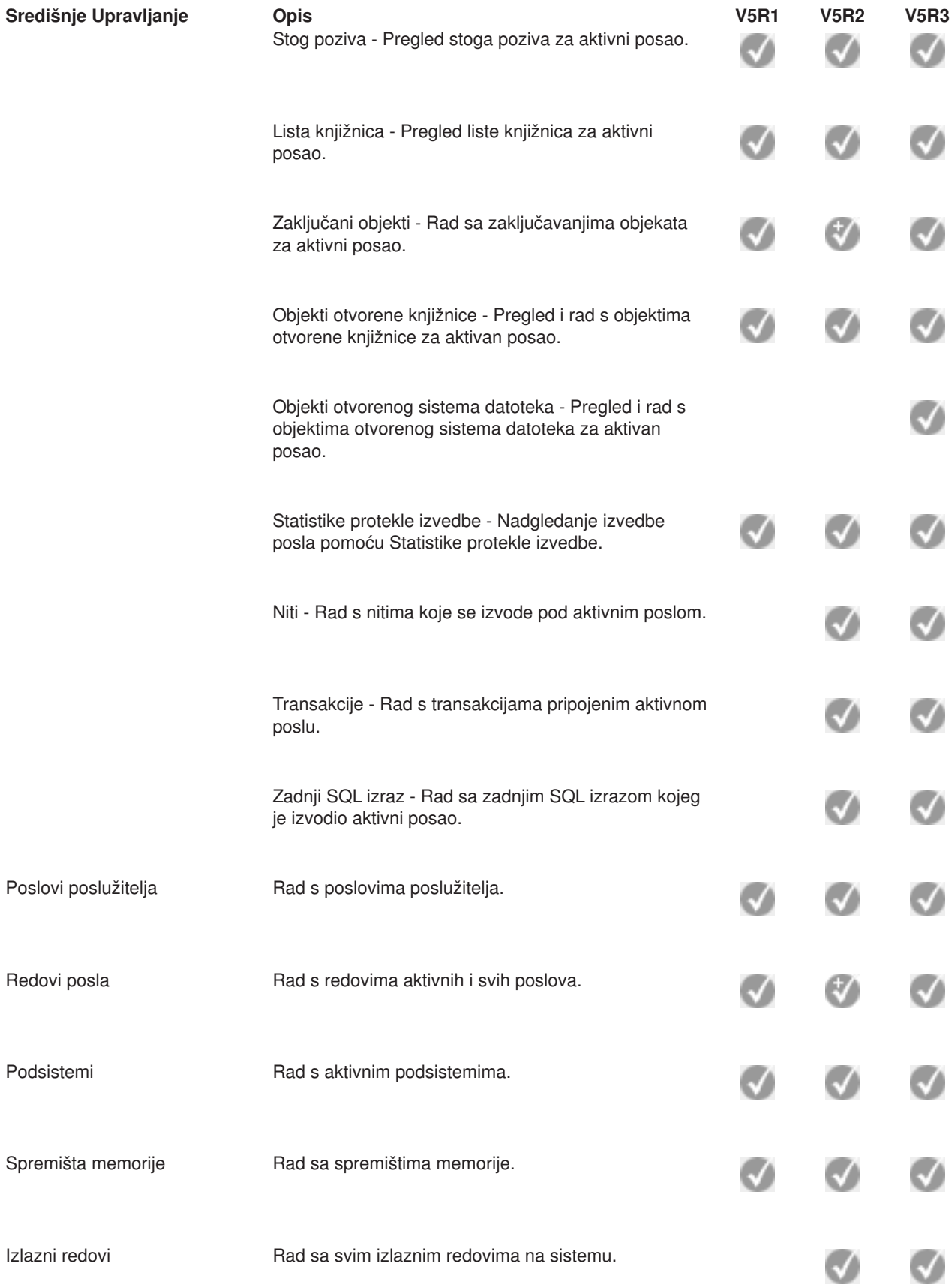

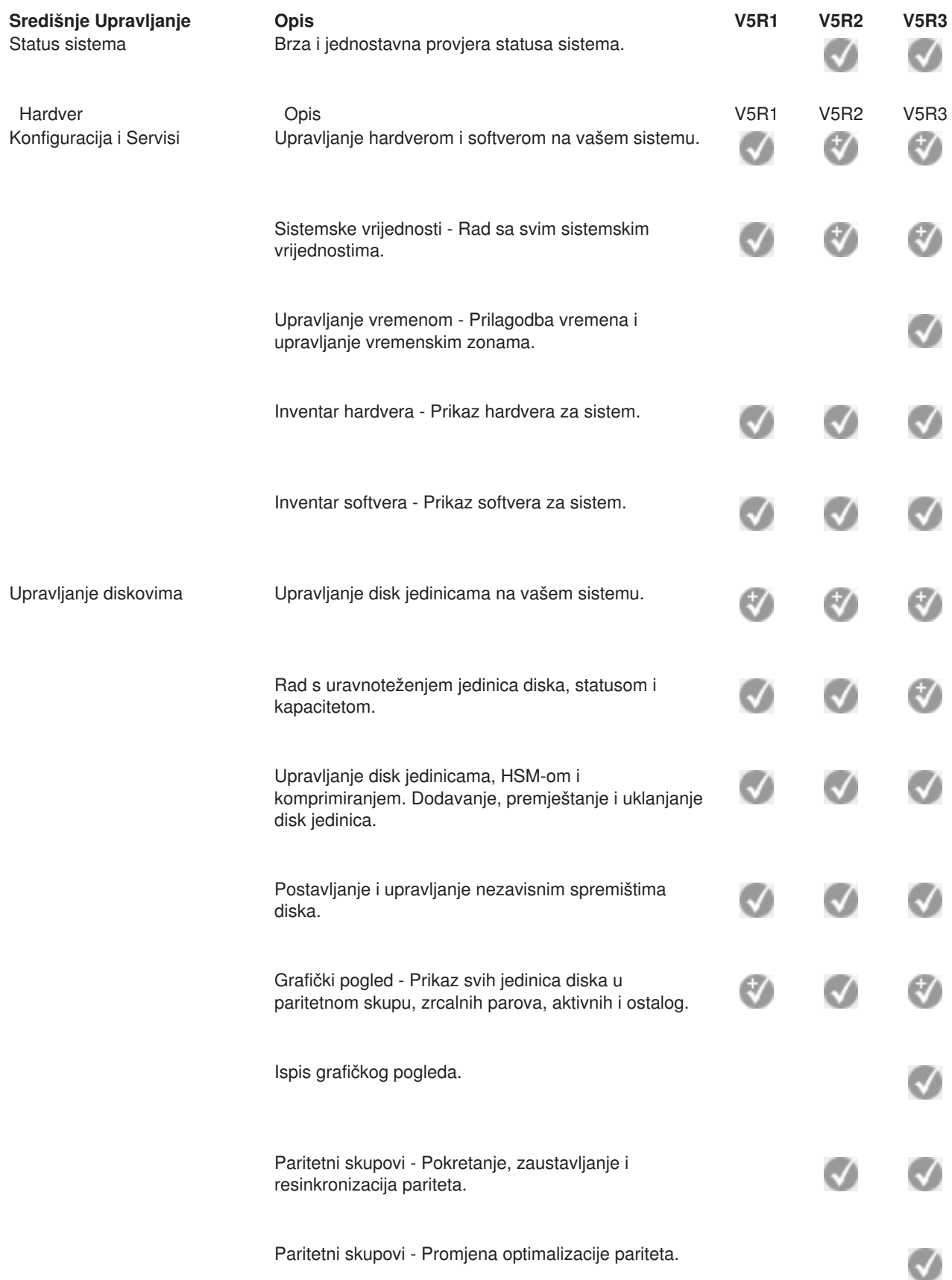

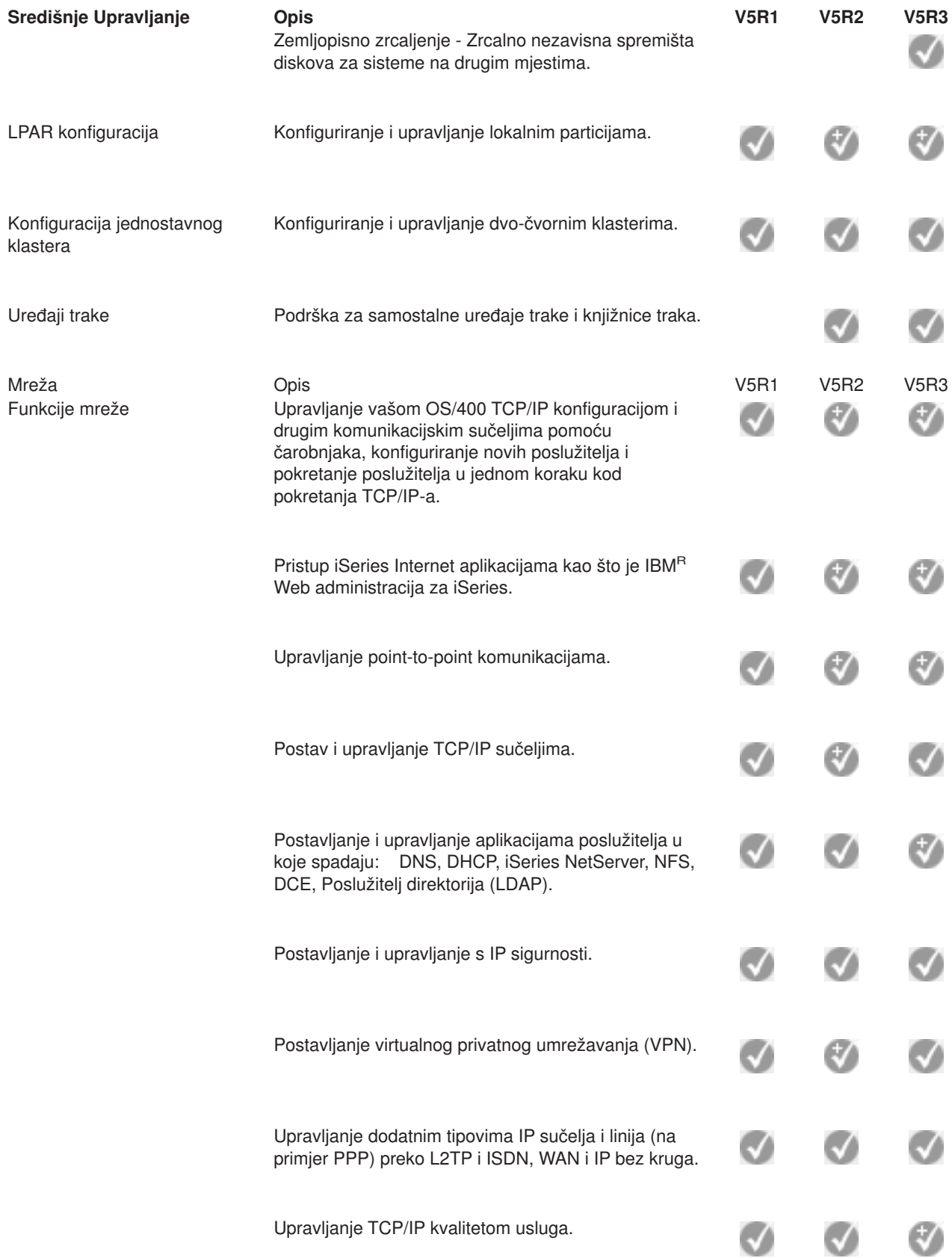

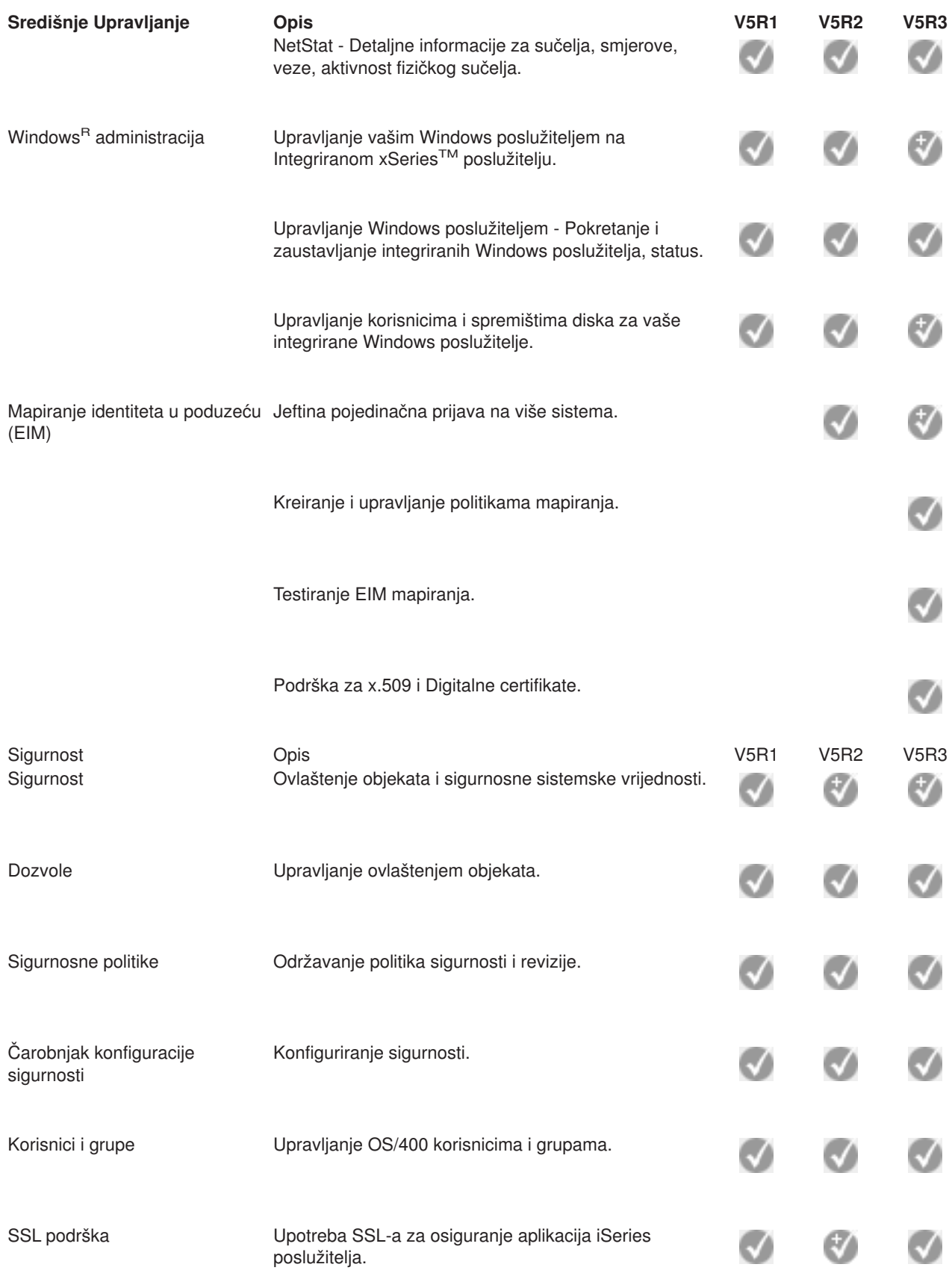

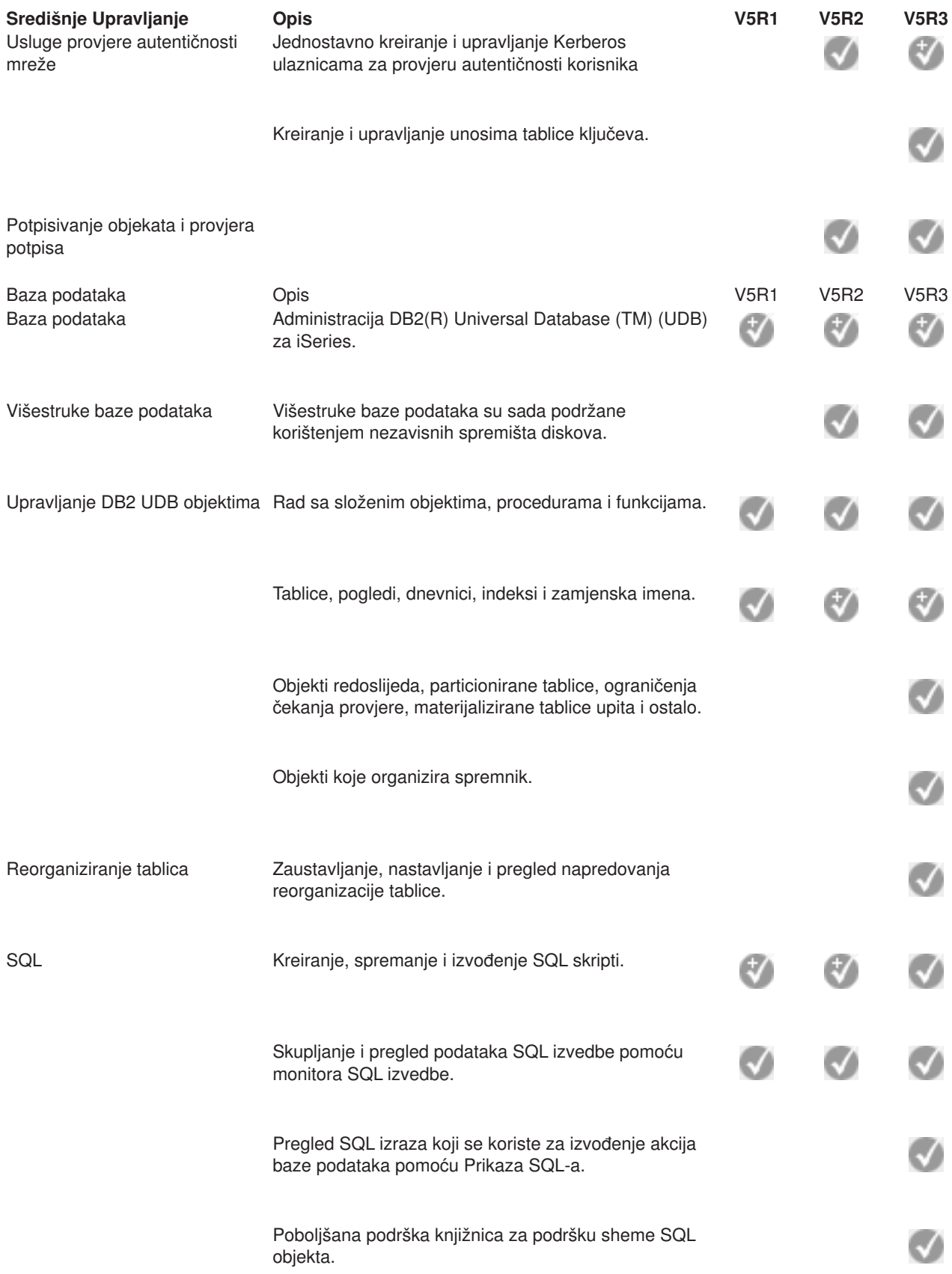

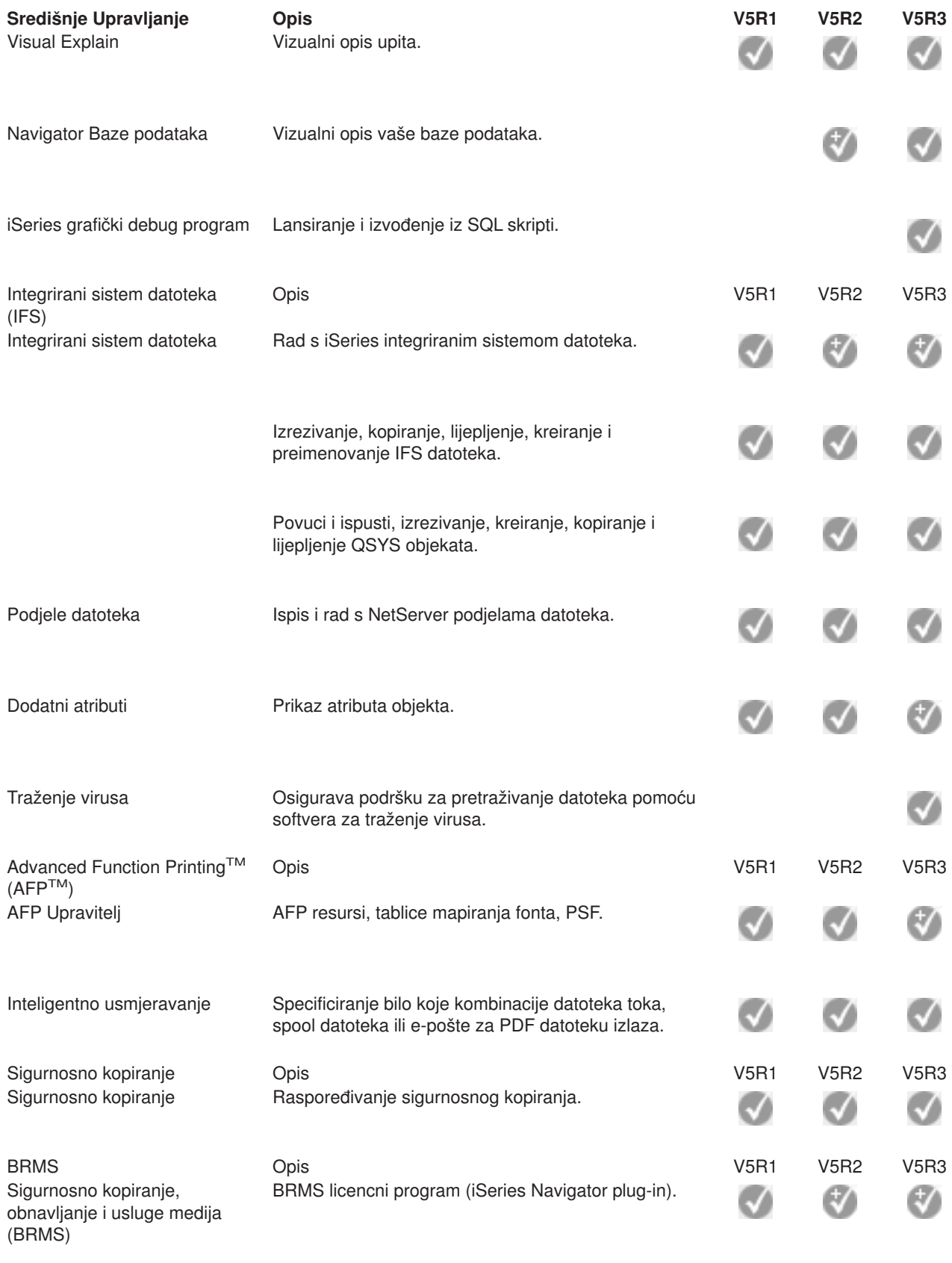

Svojstva globalne politike

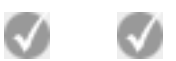

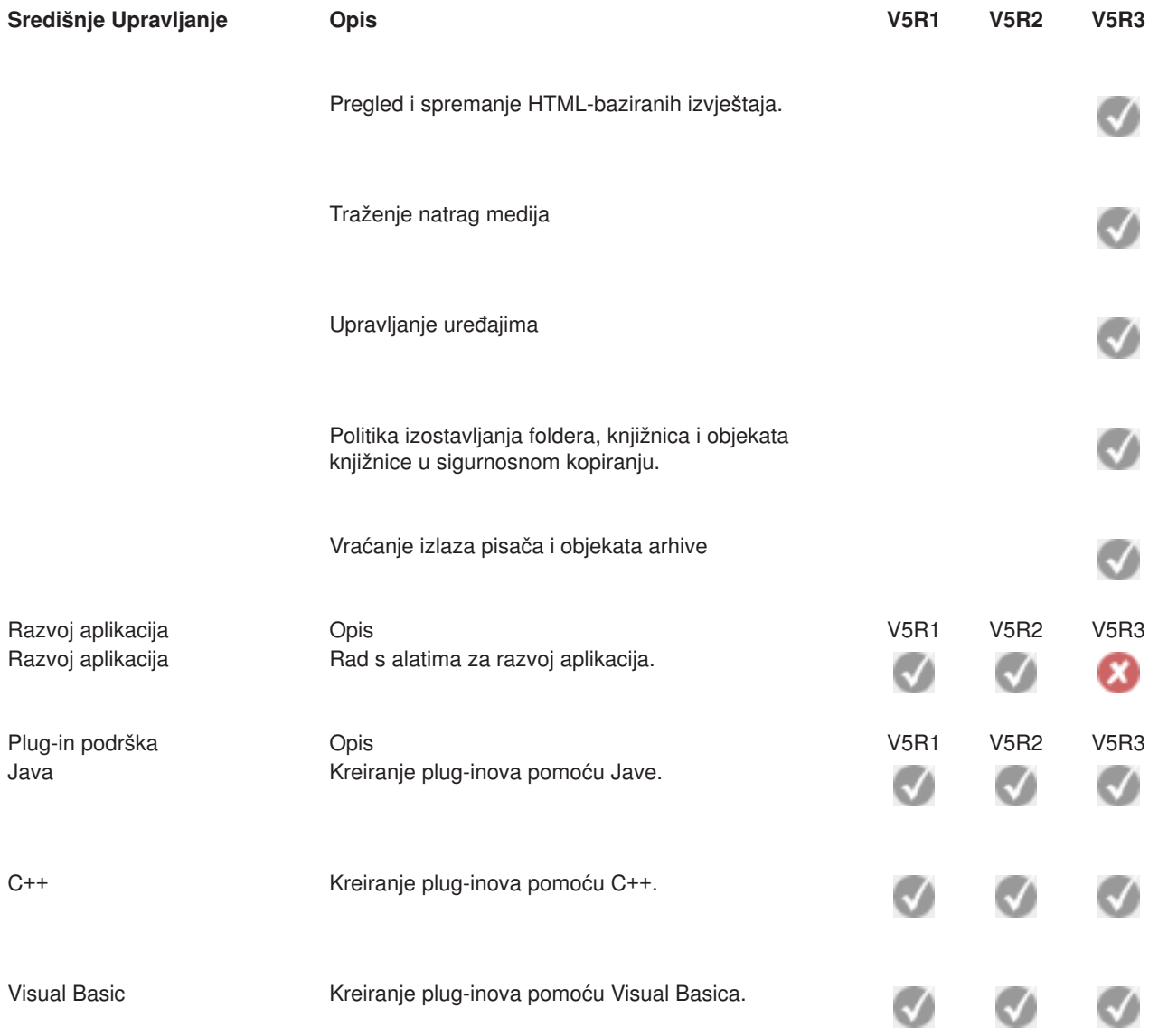

 $\ll$ 

## <span id="page-22-0"></span>**Poglavlje 5. Zahtjevi za instaliranje iSeries Navigatora**

## $\gg$

Za instalaciju i upotrebu iSeries<sup>(TM)</sup> Navigatora, vaš PC mora raditi s jednim od sljedećih Windows<sup>(R)</sup> operativnih sistema:

Windows  $NT<sup>R</sup>$  4.0 Windows 2000 Windows XP Windows poslužitelj 2003 (32-bitni PC) Windows poslužitelj 2003 (64-bitni PC).

Pogledajte Preduvjeti za postavljanje PC-a za iSeries Access za Windows za procesor, memoriju i potrebne razine servisnog paketa za svaki operativni sistem.

## <span id="page-24-0"></span>**Poglavlje 6. Instaliranje iSeries Navigatora**

Sve iSeries(TM) Navigator komponente se nalaze u iSeries Access for Windows. Uz pretpostavku da vaš PC odgovara Poglavlje 5, "Zahtjevi za instaliranje iSeries [Navigatora",](#page-22-0) na stranici 17, vaš prvi korak je da instalirate iSeries Navigator komponente, kad instalirate iSeries Access za Windows na vaš PC.

**Napomena:** Morate na sistemu imati instaliran iSeries Access za Windows iz kojeg možete **instalirati** iSeries Navigator. Ipak, iSeries Access za Windows nije potreban na sistemima na koje se **povezujete** pomoću iSeries Navigatora. Jedini softverski zahtjev za te sisteme je opcija OS/400 host poslužitelja (Opcija 12 kada instalirate OS/400(R) operacijski sistem).

## ≫

Za instaliranje iSeries Navigatora na vaš PC, slijedite upute za instaliranje iSeries Accessa za Windows na vaš PC.

## $\propto$

Ako prvi put instalirate iSeries Navigator, svakako napravite ove izbore:

- 1. Izaberite opciju **Prilagođena** za instalaciju za vrijeme instalacije iSeries Accessa za Windows.
- 2. U prozoru **Izbor komponenti** su za instalaciju unaprijed izabrane samo neke podkomponente iSeries Navigatora. Kliknite na sivu kućicu uz **iSeries Navigator** da uklonite default izbore.
- 3. Ponovo kliknite na kućicu uz **iSeries Navigator**. Time se biraju sve pojedinačne podkomponente iSeries Navigatora.
- 4. Poništite izbor bilo kojih podkomponenti koje ne želite instalirati.

Ako imate na vašem PC-u instalirano ranije izdanje iSeries Navigatora, možete izabrati opciju instalacije **Osnovna nadogradnja** da ažurirate prethodno instalirane komponente na novo izdanje. Za dobivanje ili uklanjanje komponenti, izaberite **Selektivna nadogradnja.**

### **Savjeti za instalaciju:**

- v Ako izaberete opciju instalacije **Tipična**, instalirat će se samo sljedeće komponente iSeries Navigatora:
	- iSeries Navigator osnovna podrška
	- Osnovne operacije (poruke, izlaz pisača, pisači i poslovi)
- Za instaliranje dodatnih komponenti nakon što instalirate iSeries Navigator, koristite iSeries Access **Selektivan postav**.
- v Ako imate problema sa čitanjem fonta na nekim prozorima, pokušajte koristiti rezoluciju ekrana 1024x768 ili višu.

Jednom kada ste dovršili instaliranje iSeries Navigatora, trebat ćete dodati veze poslužitelja. Za dodavanje veza u iSeries Navigator:

- 1. Dva puta kliknite ikonu **iSeries Navigator** na vašem Windows desktopu.
- 2. Kliknite **Da** da kreirate vezu.
- 3. Slijedite upute u čarobnjaku Dodavanja veze.
- 4. Za dodavanje druge poslužiteljske veze kliknite **Datoteka -> Veza na poslužitelje -> Dodavanje veze** u glavnom prozoru iSeries Navigatora.

Jednom kad je iSeries Navigator pokrenut i kad radi, obratite se na iSeries Navigator online pomoć za specifične informacije koje se odnose na zadatke.

## <span id="page-26-0"></span>**Poglavlje 7. Rad s iSeries Navigatorom**

iSeries(TM) Navigator sadrži snažan niz funkcija za upravljanje vašim zadacima administracije sistema. Jednom kad ste instalirali iSeries [Navigator,](rzaj2enableopsnav.htm) koristite online pomoć za korak po korak upute za sve pojedinačne zadatke koje možete učiniti na "GUI način" u iSeries Navigatoru. U glavnom iSeries Navigator prozoru, samo kliknite **Pomoć-> Teme pomoći -> Što mogu učiniti sa...?**

Za veze koje se odnose na konceptualne informacije u Informacijskom Centru, nastavite čitati!

#### **Koncepti iSeries Navigatora**

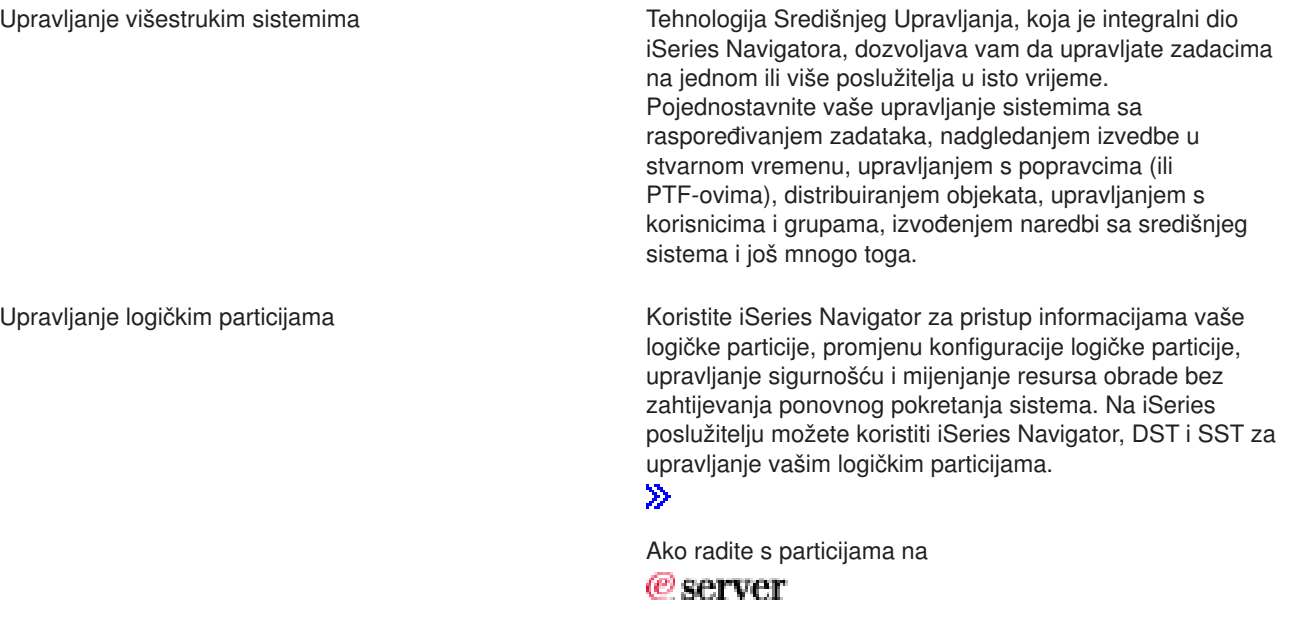

R 5xxx, pogledajte Particioniranje poslužitelja za više informacija.

### ≪

Koristite iSeries Navigator za konfiguriranje, zaštitu i upravljanje sa svim vašim jedinicama diska i spremištima diska, kao i za rad sa zrcalnom i paritetnom zaštitom. iSeries Navigator vam isto tako omogućava da pregledate sve samostalne uređaje kao i sve resurse trake i kazete unutar vaših knjižnica trake. Korištenjem iSeries Navigatora, možete duplicirati trake, prikazati ili ispisati volume labele, izbaciti traku iz knjižnice traka, formatirati traku, omogućiti kazetu trake ili uređaj (staviti u stanje vary on), onemogućiti uređaj trake (staviti u stanje vary off), ispisati informacije spremanja ili vraćanja trake, ispisati sadržaj volumena i ponovno postaviti resurse trake.

## ≪

Upravljanje vašim hardverom

 $\ddot{\mathbf{z}}$ 

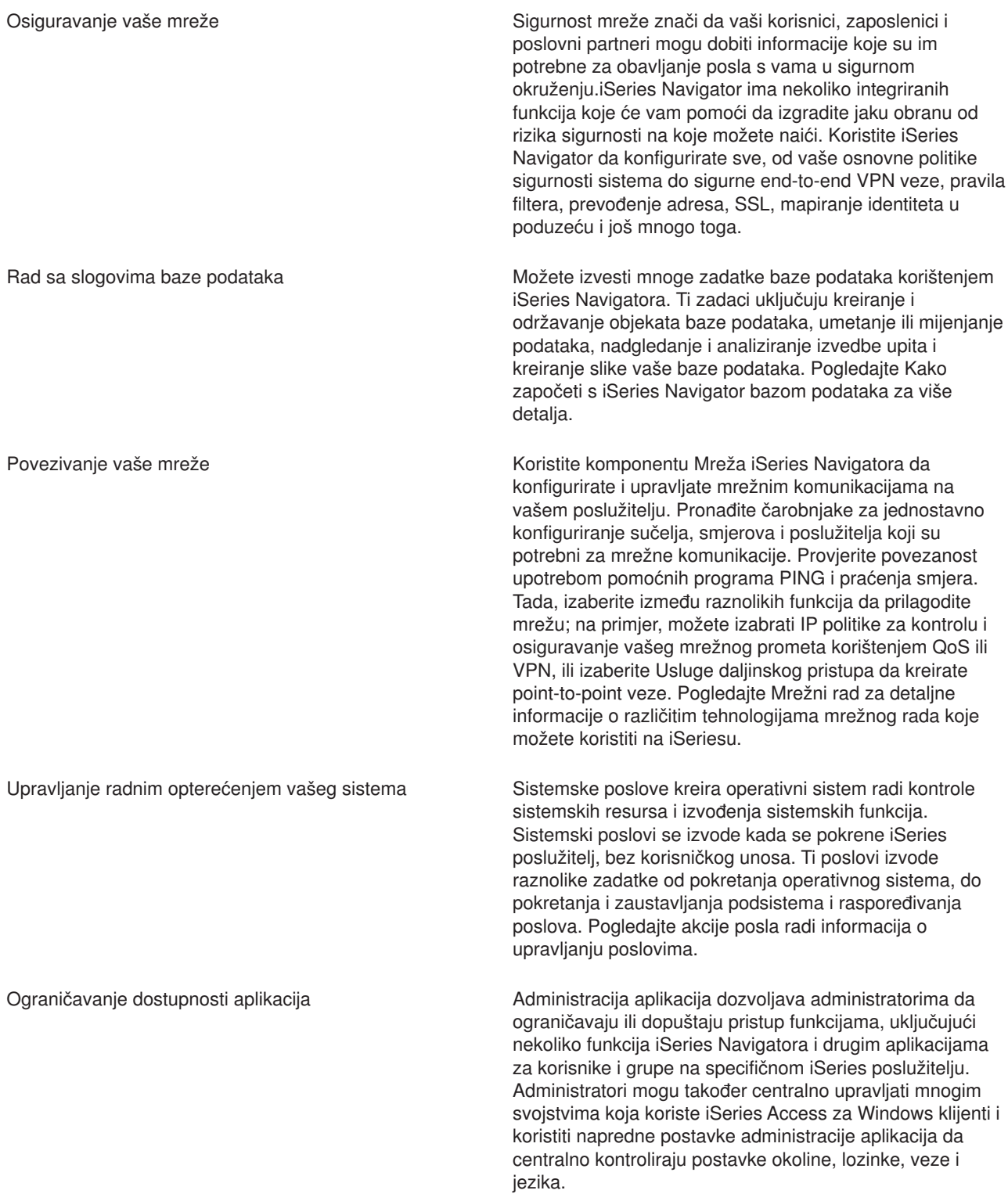

## <span id="page-28-0"></span>**Poglavlje 8. Srodne informacije za iSeries Navigator**

Dolje su ispisana poglavlja IBM<sup>(R)</sup> Redbooks<sup>(™)</sup> (u PDF formatu), Web stranice i Informacijski Centar koja se odnose na poglavlje iSeries<sup>(TM)</sup> Navigatora. Možete pregledati ili ispisati bilo koji PDF.

#### **Redbooks**

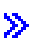

v

[Upravljanje](http://www.redbooks.ibm.com/abstracts/sg246226.html) s OS/400 pomoću Navigatora Operacija V5R1 Volumen 1: Pregled i ostalo

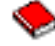

[Upravljanje](http://www.redbooks.ibm.com/abstracts/sg246227.html) s OS/400 pomoću Navigatora Operacija V5R1 Volumen 2: Sigurnost

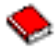

v Upravljanje s OS/400 pomoću Navigatora Operacija V5R1 Volumen 3: [Konfiguracija](http://www.redbooks.ibm.com/abstracts/sg245951.html) i Servisi

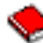

v Upravljanje s OS/400 s [Navigatorom](http://www.redbooks.ibm.com/abstracts/sg246564.html) Operacija V5R1 Volumen 4: Paketi i proizvodi

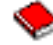

• [Uspravljanje](http://www.redbooks.ibm.com/abstracts/sg246565.html) s OS/400 pomoću Navigatora Operacija V5R1 Volumen 5: Upravljanje s izvedbom

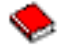

v [Upravljanje](http://www.redbooks.ibm.com/abstracts/sg246566.html) s OS/400 pomoću Navigatora Operacija V5R1 Volumen 6: Mrežni rad

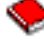

## $\overline{\alpha}$

#### **Web stranice**

• iSeries [Navigator](http://www-1.ibm.com/servers/eserver/iseries/navigator/) početna stranica

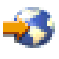

.

#### **Druga poglavlja Informacijskog Centra**

- iSeries Navigator za Bežično (oko 650 KB)
- iSeries Navigator zadaci na Webu (oko 150 KB)
- Administracija aplikacija (oko 200 KB)
- Središnje Upravljanje (oko 250 KB)
	- Izvedba (oko 1100 KB)
	- Softver i licencni programi (oko 350 KB)
- Razvijanje iSeries Navigator plug-inova (oko 360 KB)

#### **Spremanje PDF datoteka**

Da spremite PDF na vašu radnu stanicu za gledanje ili ispis:

- 1. Desno kliknite na PDF u vašem pretražitelju (desno kliknite na bilo koju od gornjih PDF veza).
- 2.

### $\ddot{\phantom{1}}$

Kliknite na **Save Target As...** ako koristite Internet Explorer. Kliknite na **Save Link As...** ako koristite Netscape Communicator.

## ≪

- 3. Navigirajte do direktorija u koji želite spremiti PDF.
- 4. Kliknite **Save**.

### **Spuštanje Adobe Acrobat Readera**

## $\ddot{\mathbf{z}}$

Potreban vam je Acrobat Reader za pregledavanje ili ispis ovih PDF-ova. Možete učitati primjerak sa [Adobe](http://www.adobe.com/products/acrobat/readstep.html) [Web](http://www.adobe.com/products/acrobat/readstep.html) site (www.adobe.com/products/acrobat/readstep.html)

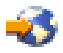

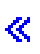

.

## <span id="page-30-0"></span>**Dodatak. Napomene**

Ove informacije su razvijene za proizvode i usluge koji se nude u SAD.

IBM možda ne nudi proizvode, usluge ili dodatke o kojima se raspravlja u ovom dokumentu u drugim zemljama. Posavjetujte se sa svojim lokalnim IBM predstavnikom za informacije o proizvodima i uslugama koji su trenutno dostupni u vašem području. Bilo koje upućivanje na IBM proizvod, program ili uslugu nema namjeru tvrditi da se samo taj IBM proizvod, program ili usluga mogu koristiti. Bilo koji funkcionalno ekvivalentan proizvod, program ili usluga koji ne narušava nijedno IBM pravo na intelektualno vlasništvo, se može koristiti kao zamjena. Međutim, na korisniku je odgovornost da procijeni i provjeri operacije bilo kojeg ne-IBM proizvoda, programa ili usluge.

IBM može imati patente ili molbe za patentiranje u stanju čekanja koji pokrivaju temu koja je opisana u ovom dokumentu. Posjedovanje ovog dokumenta vam ne daje nikakve licence na te patente. Možete poslati upit za licence, u pismenom obliku, na:

IBM Director of Licensing IBM Corporation 500 Columbus Avenue Thornwood, NY 10594-1785 U.S.A.

Za upite o licencama koji se odnose na dvo-bajtne (DBCS) informacije, kontaktirajte IBM Odjel za intelektualno vlasništvo u vašoj zemlji ili šaljite upite u pismenom obliku na:

IBM World Trade Asia Corporation Licensing 2-31 Roppongi 3-chome, Minato-ku Tokyo 106, Japan

**Sljedeći odlomak se ne odnosi na Ujedinjeno Kraljevstvo ili na bilo koju zemlju u kojoj takve odredbe nisu u skladu s lokalnim zakonom:** INTERNATIONAL BUSINESS MACHINES CORPORATION DOSTAVLJA OVU PUBLIKACIJU ″KAKVA JEST″ BEZ BILO KAKVIH JAMSTAVA, BILO IZREČENIH ILI IMPLICIRANIH, UKLJUČUJUĆI, ALI NE OGRANIČAVAJUĆI SE NA, IMPLICIRANA JAMSTVA O NE-OŠTEĆENJU, PRODAJI ILI SPOSOBNOSTI ZA ODREÐENU SVRHU. Neke zemlje ne dozvoljavaju odricanje od izravnih ili posrednih jamstava u određenim transakcijama, zbog toga, se ova izjava možda ne odnosi na vas.

Ove informacije mogu sadržavati tehničke netočnosti ili tipografske pogreške. Promjene se povremeno rade u ovim informacijama; te promjene će biti uključene u nova izdanja publikacije. IBM može raditi poboljšanja i/ili promjene u proizvodu(ima) i/ili programu/ima opisanim u ovoj publikaciji, bilo kad, bez prethodne obavijesti.

IBM može koristiti ili distribuirati sve informacije koje mu dobavite na bilo koji način za koji smatra da je prikladan i bez da ima bilo kakve obveze prema vama.

Vlasnici licence za ovaj program, koji žele imati informacije o njemu u svrhu omogućavanja: (i) izmjene informacija između neovisno kreiranih programa i drugih programa (uključujući i ovaj) i (ii) uzajamne upotrebe informacija koje su bile izmijenjene, trebaju kontaktirati:

IBM Corporation Software Interoperability Coordinator, Department 49XA 3605 Highway 52 N Rochester, MN 55901 U.S.A.

Takve informacije mogu biti dostupne, uz odgovarajuće termine i uvjete, uključujući u nekim slučajevima i plaćanje pristojbe.

<span id="page-31-0"></span>Licencni program opisan u ovim informacijama kao i svi licencni materijali koji su dostupni za njega, su dobavljeni od strane IBM-a pod uvjetima IBM Ugovora korisnika, IBM Internacionalnog ugovora za licence programa ili bilo kojeg ekvivalentnog ugovora između nas.

## **Zaštitni znaci**

Sljedeći termini su zaštitni znaci od International Business Machines Corporation u Sjedinjenim Državama, drugim zemljama ili oboje: Advanced Function Printing AFP

## @server

eServer IBM iSeries OS/400 Redbooks xSeries

Microsoft, Windows, Windows NT i Windows su zaštitni znakovi od Microsoft Corporation u Sjedinjenim Državama, drugim zemljama ili oboje.

Java i svi Java-zaštitni znakovi su zaštitni znakovi za Sun Microsystems, Inc. u Sjedinjenim Državama, drugim zemljama ili oboje.

Druga imena poduzeća, proizvoda i usluga mogu biti zaštitni znaci ili trgovački znaci od drugih.

## **Termini i uvjeti za spuštanje i ispis publikacija**

Dozvole za upotrebu publikacija koje ste izabrali za spuštanje su podložne sljedećim terminima i uvjetima i vašem prihvaćanju istih.

**Osobna upotreba:** Možete reproducirati ove publikacije za vašu osobnu, nekomercijalnu upotrebu, uz osiguranje da su sve napomene o vlasništvu sačuvane.Ne možete distribuirati, prikazivati ili raditi izvedena djela iz tih publikacija i bilo kojeg njihovog dijela bez izričitog pristanka IBM-a.

**Komercijalna upotreba:** Možete reproducirati, distribuirati i prikazivati ove publikacije isključivo unutar vašeg poduzeća, uz osiguranje da su sve napomene o vlasništvu sačuvane.Ne možete raditi izvedena djela iz tih publikacija, ili reproducirati, distribuirati ili prikazivati te publikacije ili bilo koji njihov dio izvan vašeg poduzeća, bez izričitog pristanka IBM-a.

Osim ako je izričito dodijeljeno u ovoj dozvoli, nikakve druge dozvole, licence ili prava nisu dodijeljena, niti izravno niti posredno, na publikacije ili bilo koje informacije, podatke, softver ili drugo intelektualno vlasništvo sadržano unutar.

IBM zadržava pravo da povuče ovdje dodijeljene dozvole, uvijek kada utvrdi, prema vlastitom nahoenju, da je korištenje Publikacija štetno njegovim interesima ili se, kako to određuje IBM, gornje upute ne slijede na odgovarajući način.

Ne smijete spustiti, eksportirati ili reeksportirati ove informacije, osim kod potpune usklađenosti sa svim primjenjivim zakonima i propisima, uključujući sve zakone i propise o izvozu Sjedinjenih Država. IBM NE DAJE NIKAKVA JAMSTVA O SADRŽAJU OVIH PUBLIKACIJA. PUBLIKACIJE SE ISPORUČUJU ″KAKVE-JESU″ I BEZ BILO KAKVIH JAMSTAVA, BILO IZREČENIH ILI IMPLICIRANIH, UKLJUČUJUĆI, ALI NE OGRANIČAVAJUĆI SE NA, IMPLICIRANA JAMSTVA PRODAJE I SPOSOBNOSTI ZA ODREÐENU SVRHU.

Za sve materijale IBM Corporation ima autorska prava.

Spuštanjem i ispisom publikacija s ove stranice, naznačili ste da se slažete s ovim terminima i uvjetima.

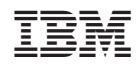

Tiskano u Hrvatskoj